## **無障礙網頁開發規範2.0版推廣說明會**

## **無障礙網頁檢測工具(Freego 2.0) 使用說明**

**主辦單位:國家通訊傳播委員會 執行單位:中華民國資訊軟體協會 105年6月20日**

**1**

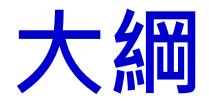

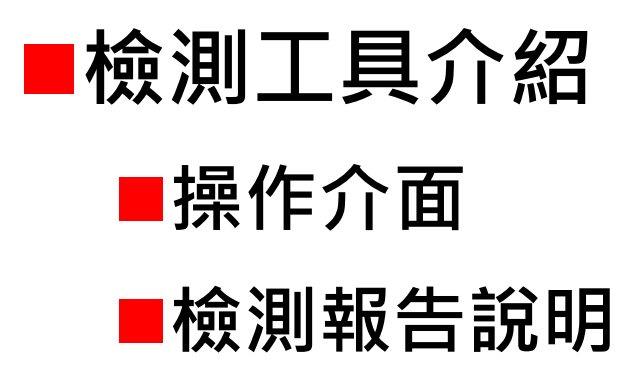

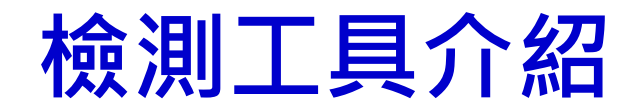

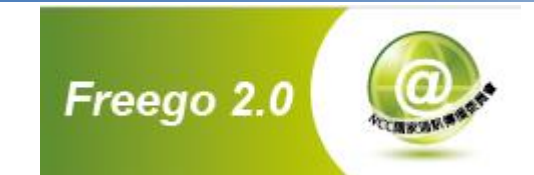

**由國家通訊傳播委員會開發提供 符合「無障礙網頁開發規範」及W3C WCAG 2.0標準 適用Windows/Linux 免費的檢測工具 105年1月試用版上線 [下載位置:『無障礙網路空間服務網](http://www.handicap-free.nat.gov.tw/Download/Detail/1375?Category=52)-下載專區-單機版檢測工具 Freego 2.0【試用版】』 105年8月正式版上線**

**Note:**

- **本檢測程式採用結合瀏覽器的方式讀取網站資訊**
- **本檢測程式必須在JVM環境之下執行**

### **Freego 2.0功能**

- **1.採用瀏覽器讀取網路通訊之方式,並依據HTTP狀態碼 判定網頁的狀態,針對抓取狀況作出適當之處理**
- **2.檢視網站是否符合「無障礙網頁開發規範2.0版」各檢 測等級的要求**
- **3.檢視需要「帳號、密碼」登入的網站資訊**
- **4.針對「不符合」之網址列出顯示**
- **5.針對網站檢測結果自動歸納、分析、重組產生易於瞭 解判斷之有意義的內容**
- **6.提供網站符合「無障礙網頁開發規範2.0版」的程式語 法說明**
- **7.提供網站上無效連結之判斷**

### **操作介面-功能列表(1)**

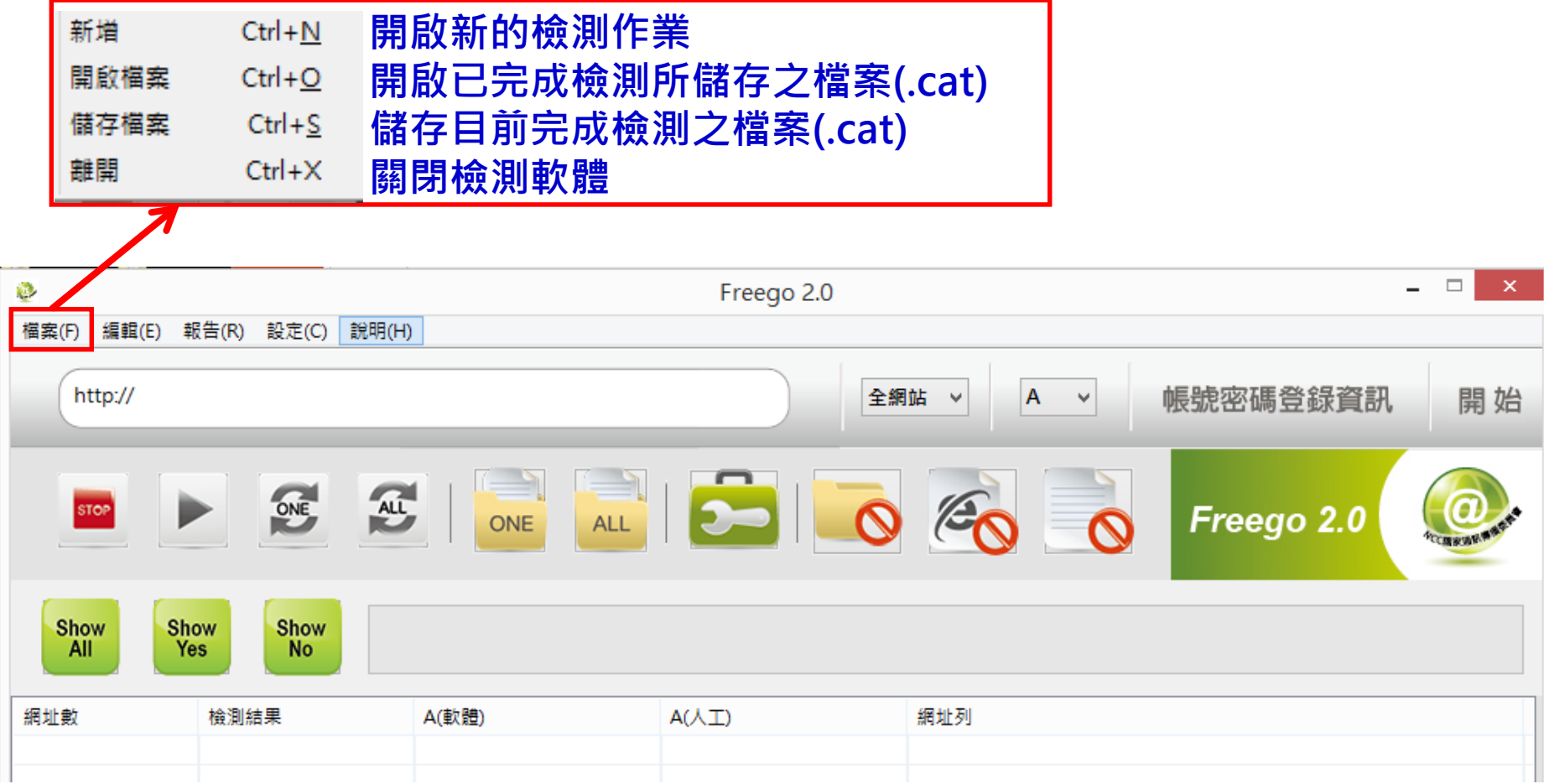

### **操作介面-功能列表(2)**

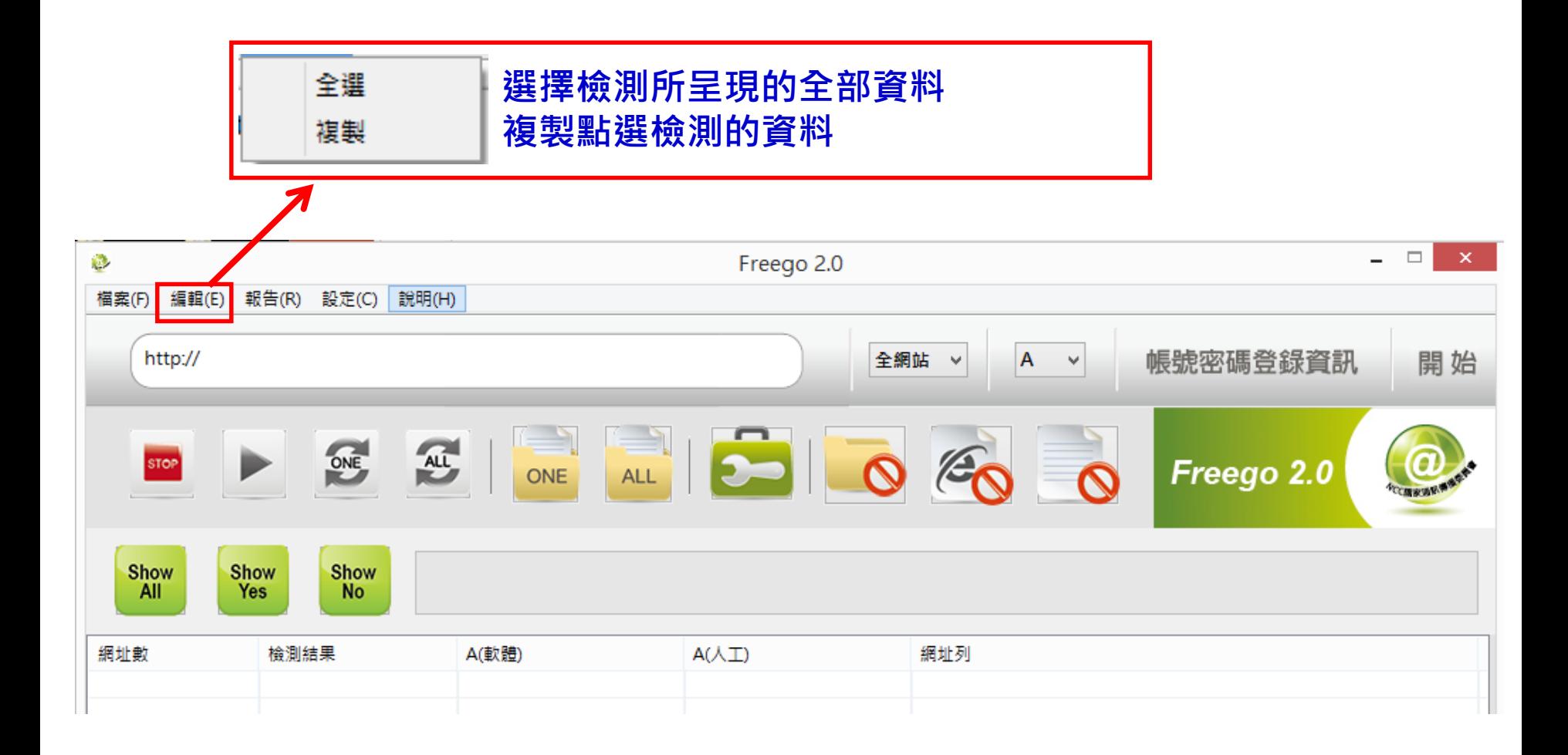

**操作介面-功能列表(3)**

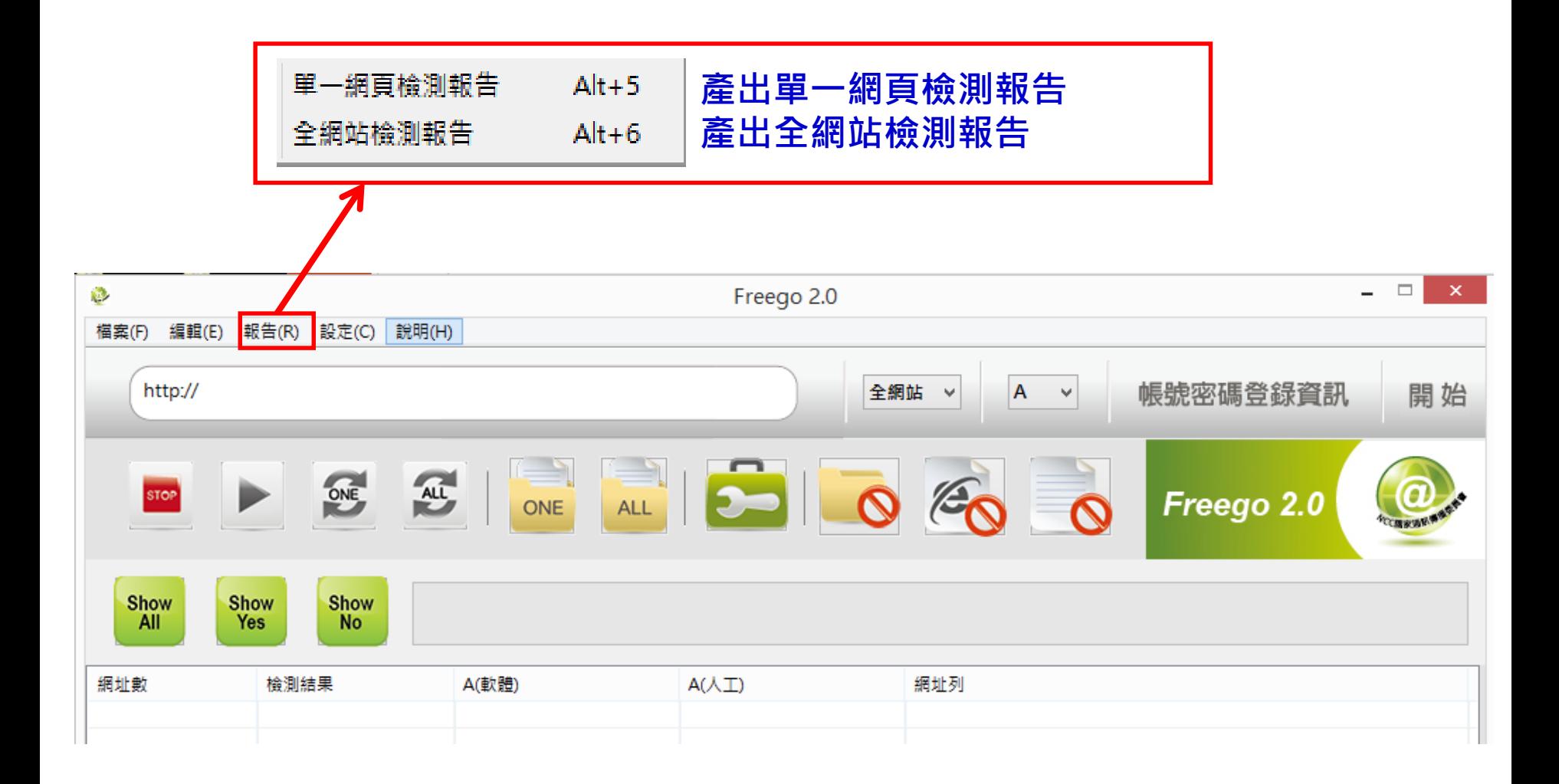

### **操作介面-功能列表(4)**

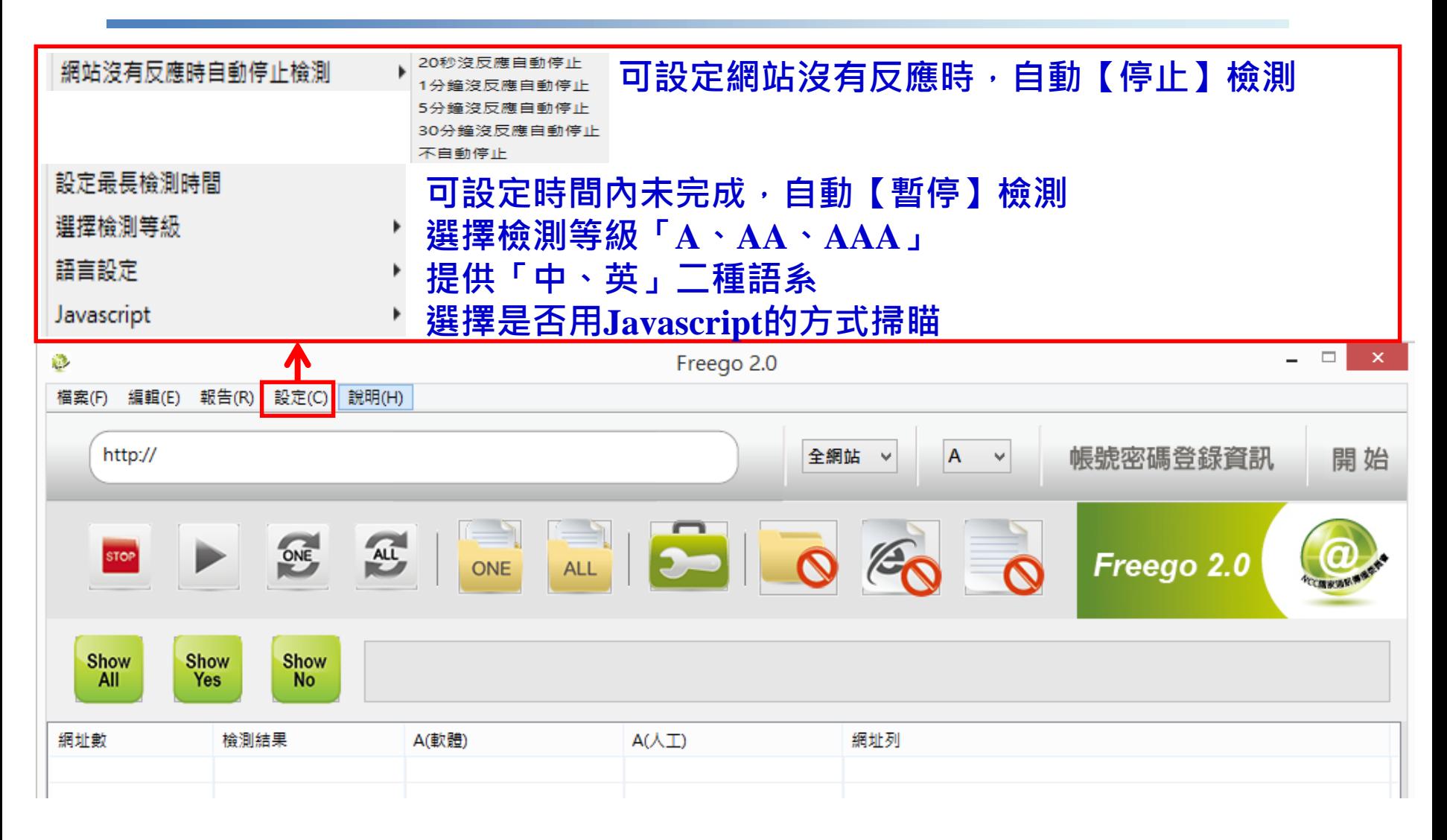

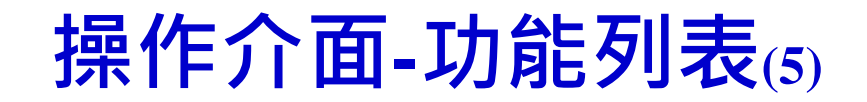

#### **使用說明:介紹軟體功能用途** 使用說明 **關於Freego的版權相關資料**About Freego2.0  $\mathbf{x}^{\scriptscriptstyle \top}$  $\Box$  $\mathcal{O}$ Freego 2.0 編輯(E) 報告(R) 設定(C) 說明(H) 檔案(F) http:// 全網站  $\overline{A}$  $\mathord{\sim}$ 帳號密碼登錄資訊 開始  $\checkmark$  $\mathbf{E}$   $\mathbf{I}$  $\blacksquare$  $ORE$ ALL,  $\mathscr{E}_{\mathcal{C}}$  $\omega$ **STOP** Freego 2.0 **ONE Cape with!** Show Show Show All Yes **No** A(軟體)  $A(\lambda, \mathbb{I})$ 網址數 檢測結果 網址列

### **操作介面-輸入設定**

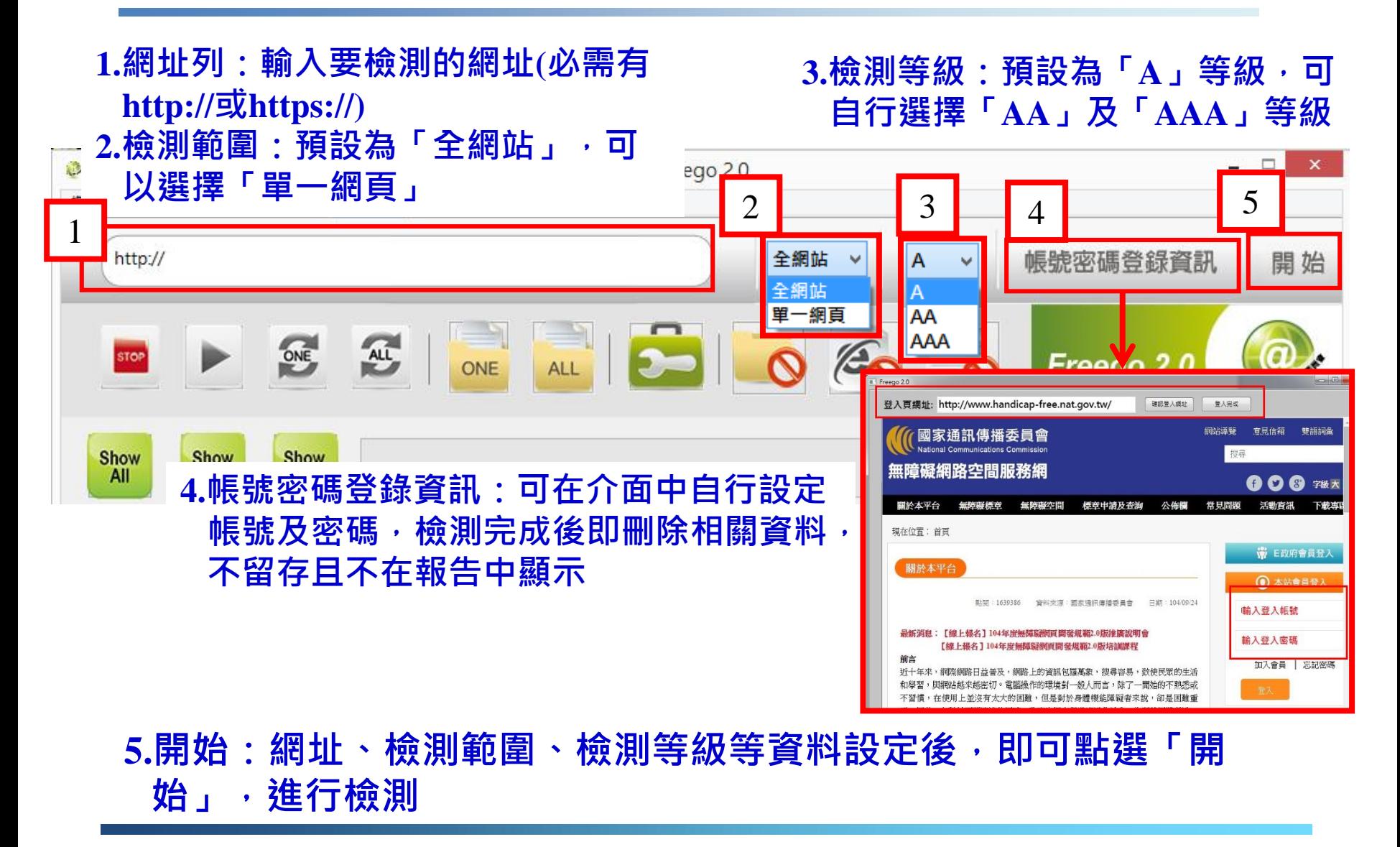

### **操作介面-工具選單**

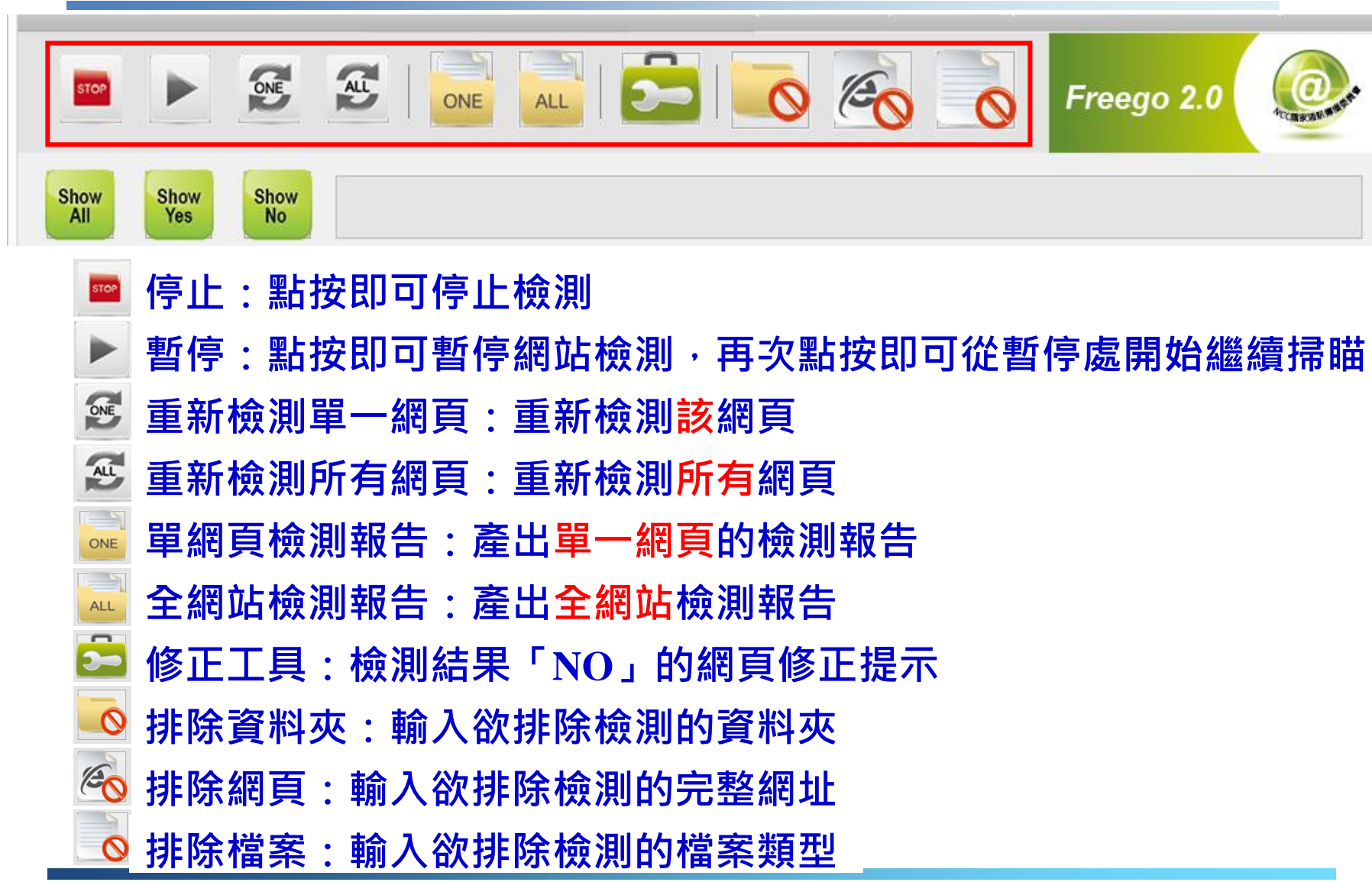

### **操作介面-執行進行及檢測結果**

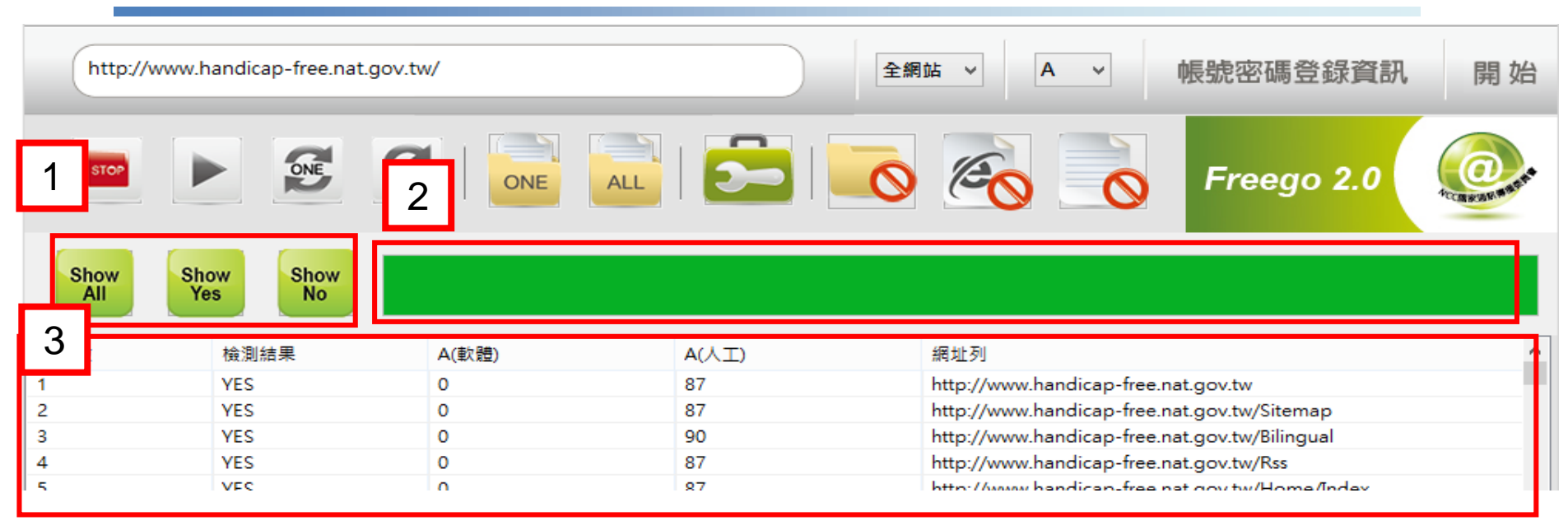

#### **1.檢測結果顯示篩選**

Show<br>All **Show All:預設為全部顯示 Show Yes:僅顯示「檢測結果」出現「YES」的網址列 Show** Yes **Show No:僅顯示「檢測結果」出現「NO」的網址列** Show<br>No **2.檢測進度示意:顯示目前檢測完成進度 3.檢測資料列表**

### **修正工具操作說明(1)**

### **1.**選取「**Show No**」,顯示檢測結果為「**NO**」的網址列 **2.**選取資料列 **3.**選取「修正工具」

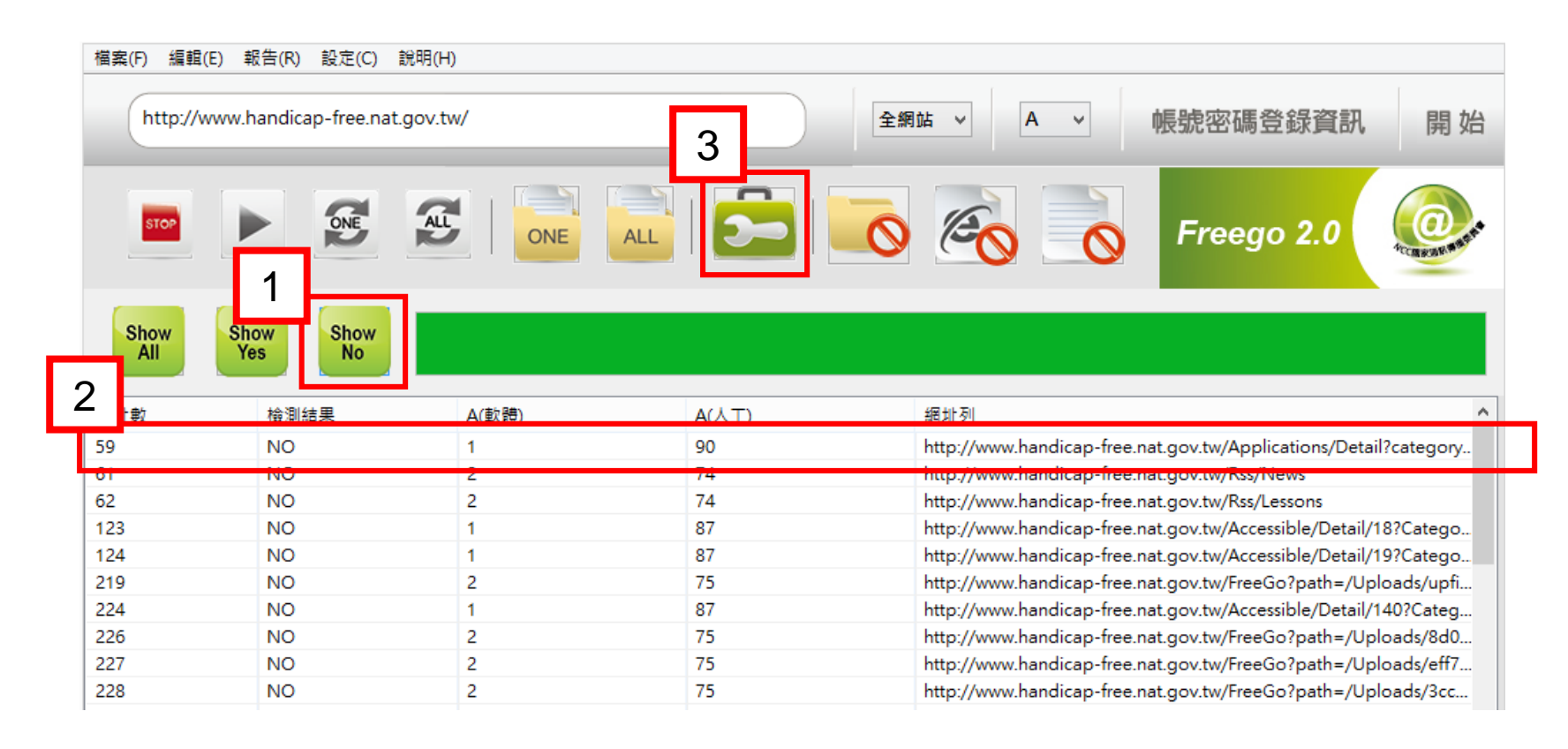

### **修正工具操作說明(2)**

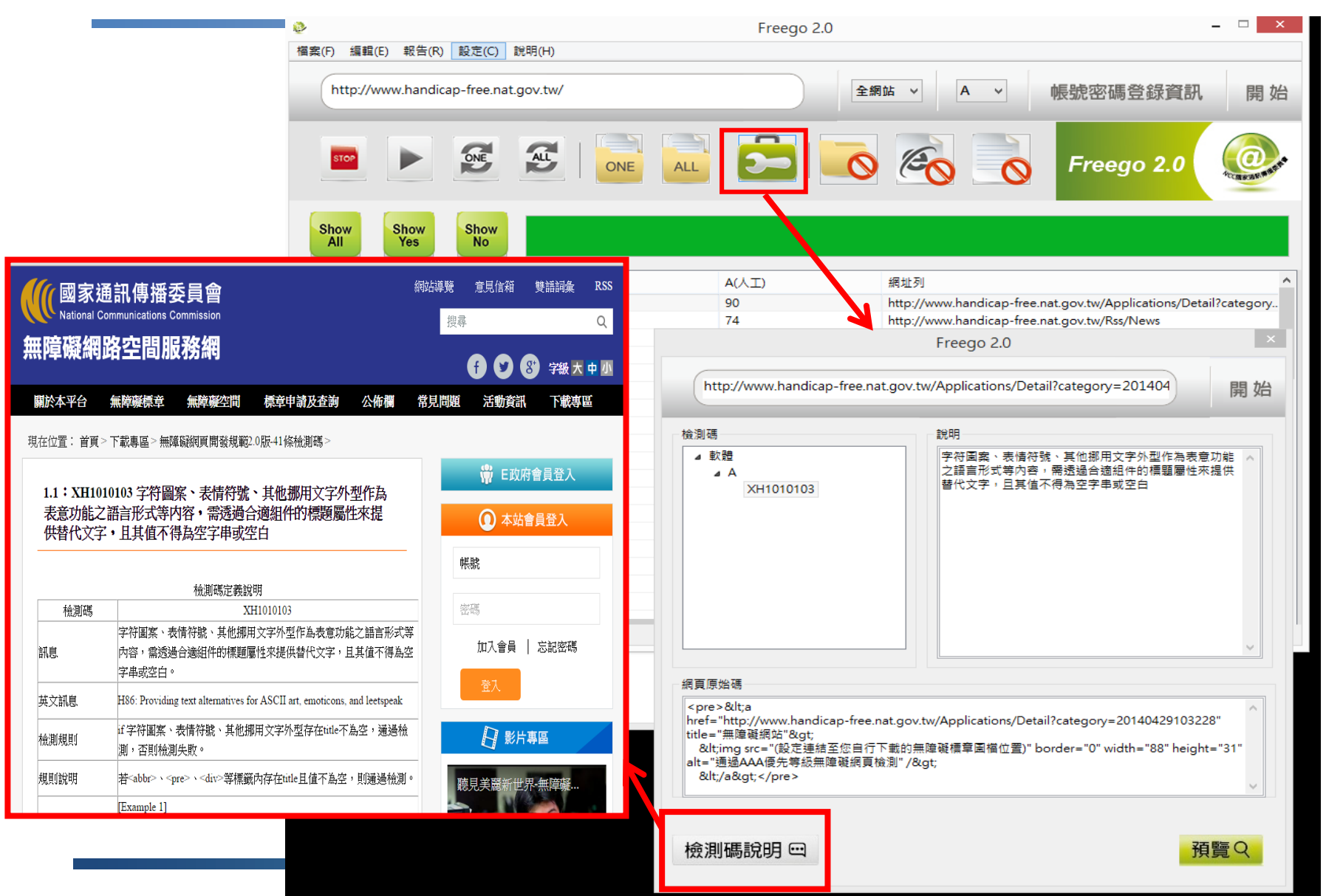

### **修正工具操作說明(3)**

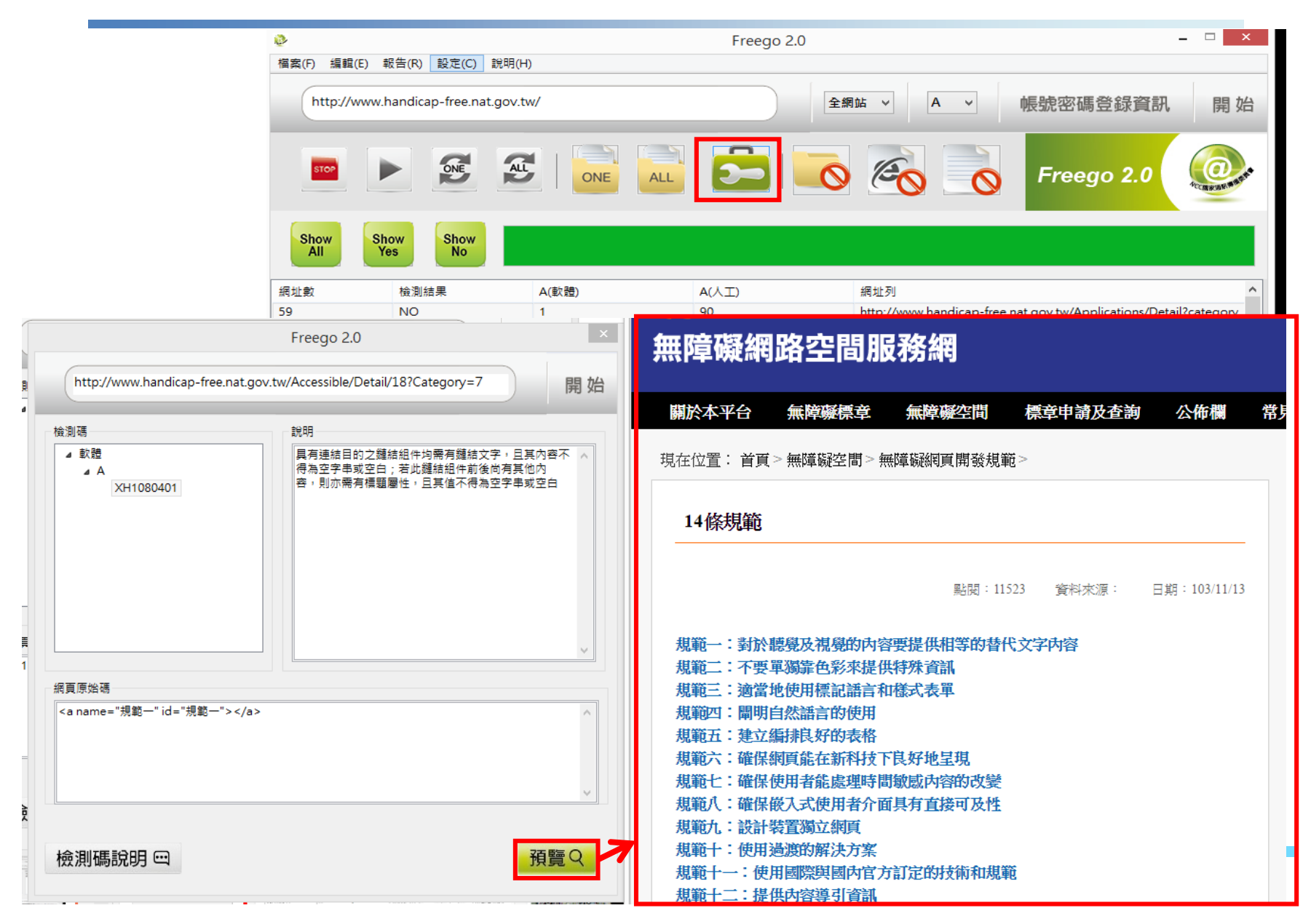

### **全網站檢測報告(1)**

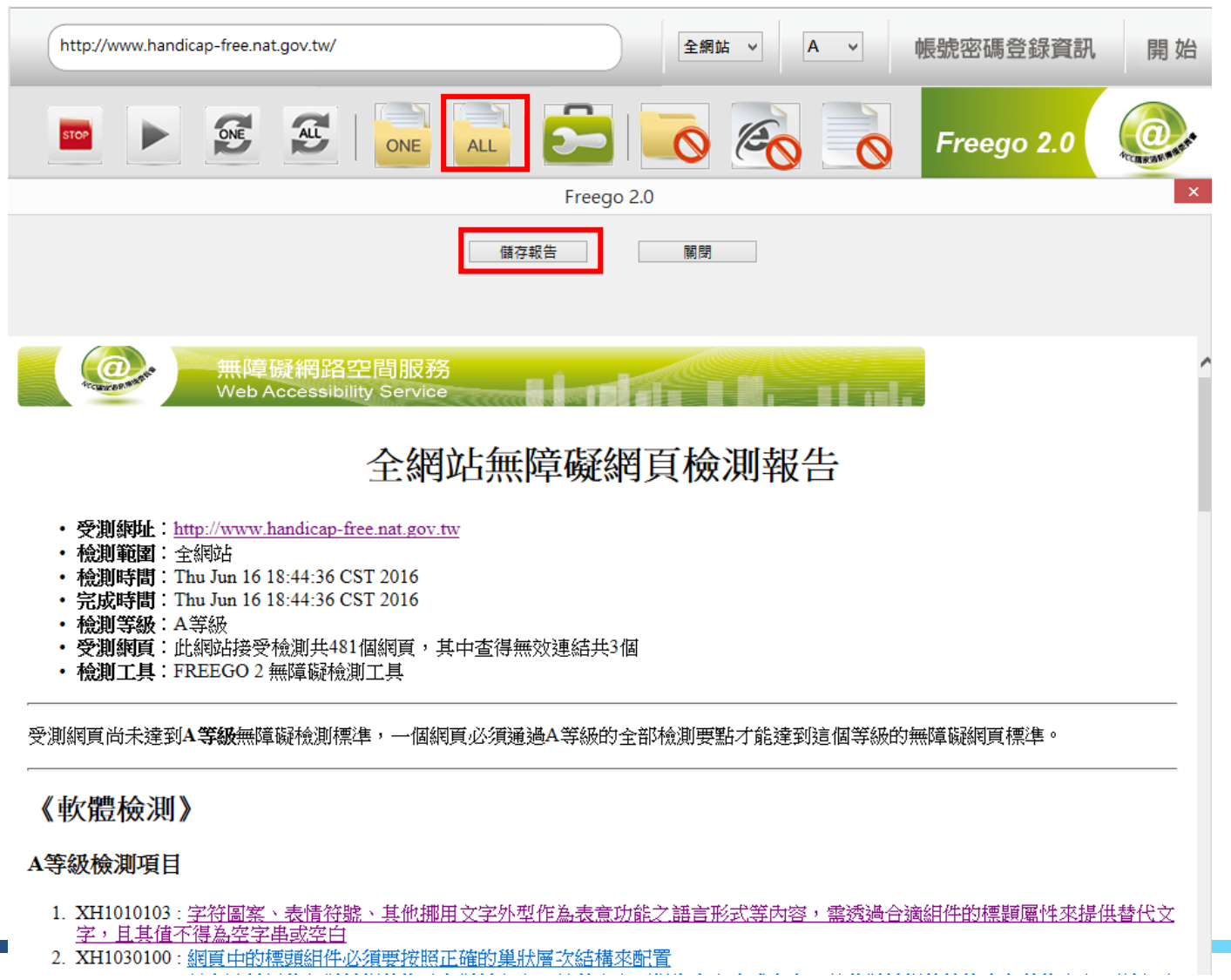

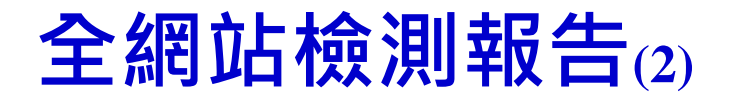

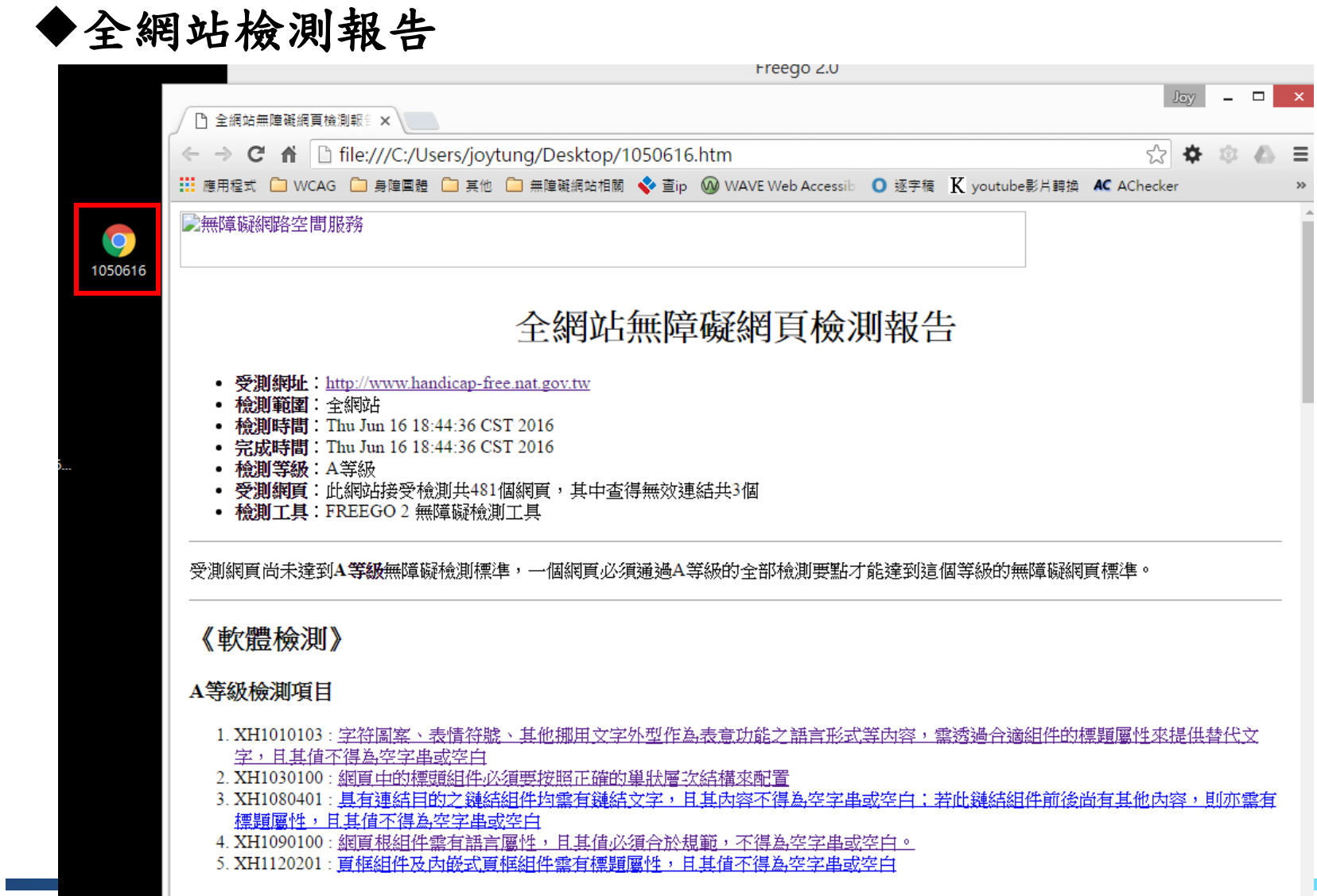

### **單一網頁檢測報告**

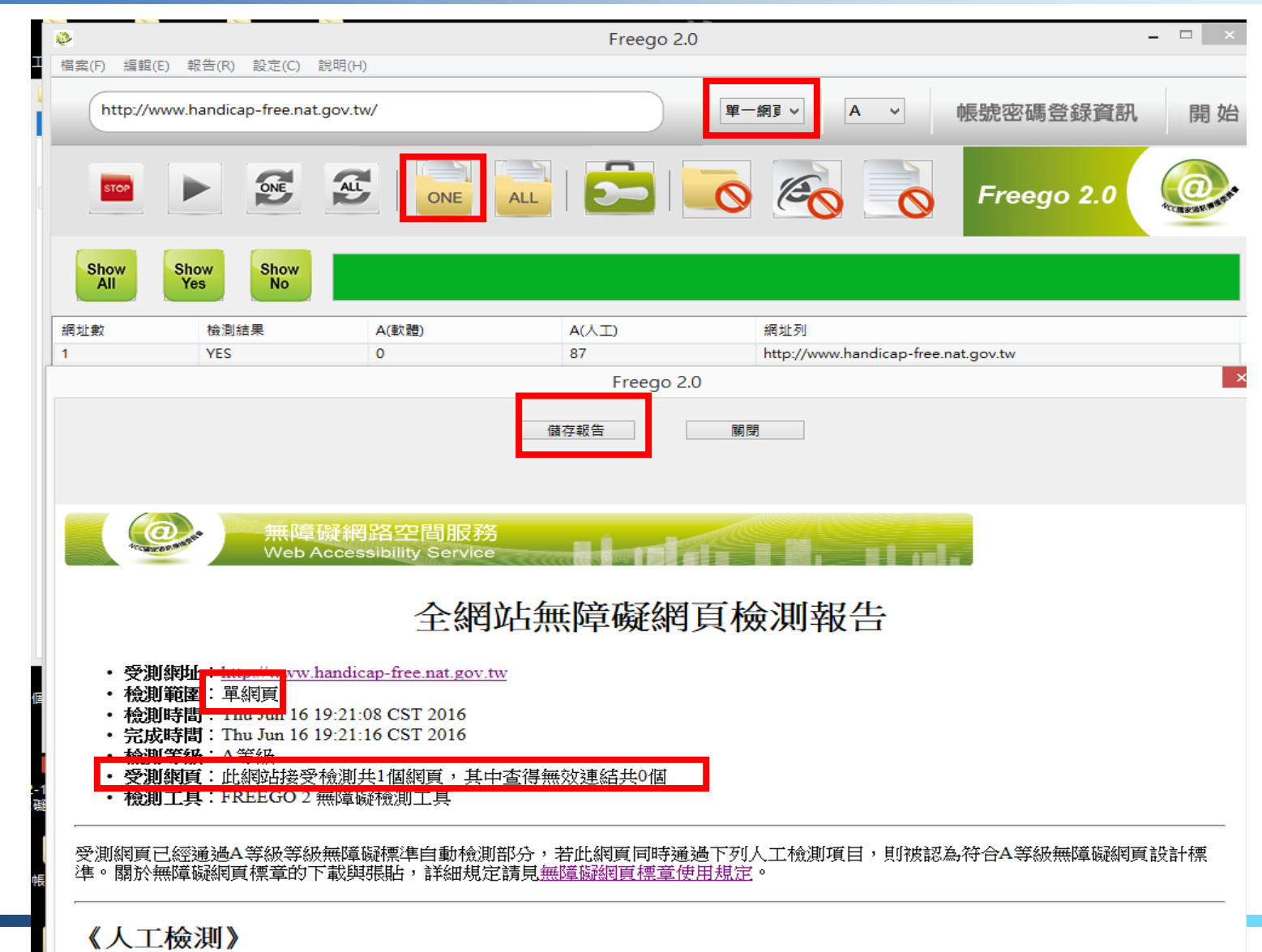

### **無障礙網路空間服務網**

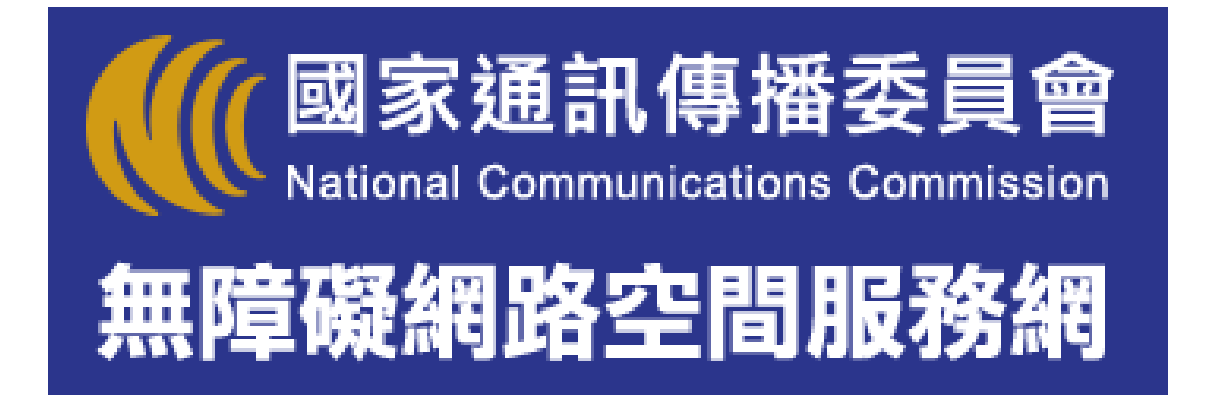

### 網址: **http://www.handicap-free.nat.gov.tw/**

**===============================================**

無障礙網路空間服務網 客服小組 聯絡地址:**103**台北市承德路二段**239**號**6**樓 電話:**02-25502818**、**02-25533988#376**、**02-25533988#351** 傳真:**02-25531319 E-mail**:**handicap-free@mail.cisanet.org.tw**

**===============================================**

# 報告結束 **&** 討論交流

**20**